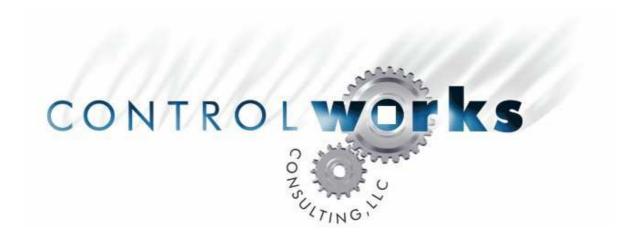

# QMotion Shade Control V1 Module Application Guide

# **Description**

This module enables Crestron control of QMotion shades that are connected though a QMotion QConnect.

# **Supported Processors**

This module will run on any XGEN, 2 Series or 3 Series processor.

| Compatibility |                      |                                 | Processor Requirements |                             |
|---------------|----------------------|---------------------------------|------------------------|-----------------------------|
| COMPATIBLE    | SARIES<br>COMPATIBLE | System<br>Builder<br>COMPATIBLE | Ethernet<br>NOT NEEDED | Compact Flash<br>NOT NEEDED |

QMotion Shade Control v1 Telephone: (+1)440-449-1100

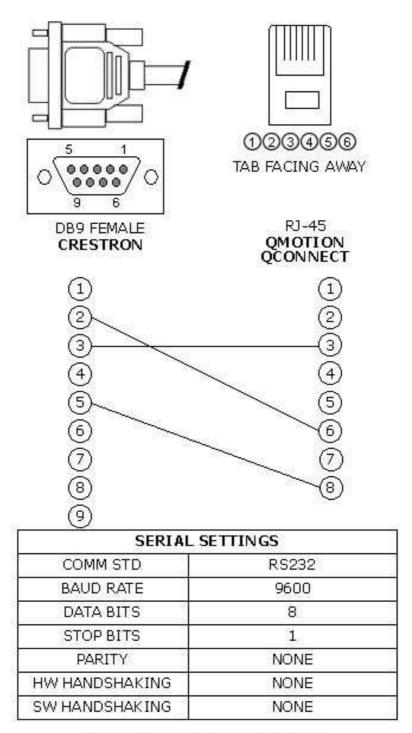

WWW.CONTROLWORKS.COM

# **Module Application**

### **Hardware Configuration**

The module connects to the first QConnect Bridge in the QConnect Network. The first bridge must be set to RS232 for operation with this module. A solid red LED on the bridge indicates the bridge is in RS-232 mode. The QConnect Bridge comes from the factory set for RS232 operation. To change the mode to RS232, follow these steps:

- 1. Unplug the power supply.
- 2. Turn the rotary switch to '0'.
- 3. Plug the power supply back in.

To daisy chain more QConnects simply set the rest of the QConnects to RS485 mode and set their ID's using the rotary switch and daisy chain them using the RS485 ports to the QConnect that is in RS232 mode.

# **Signal and Parameter Descriptions**

Bracketed signals such as "[signal\_name]" are optional signals

| <b>DIGITAL</b> | . INPUTS |
|----------------|----------|
|----------------|----------|

| [shades_up]                        | Pulse to send the shades to the open position. Pulsing   |
|------------------------------------|----------------------------------------------------------|
|                                    | the direction opposite the shade is moving will stop the |
|                                    | shade.                                                   |
| [shades_down]                      |                                                          |
|                                    | the direction opposite the shade is moving will stop the |
|                                    | shade.                                                   |
| [preset_1_(12.5%_down_/_87.5%_up)] |                                                          |
| [preset_2_(25.0%_down_/_75.0%_up)] |                                                          |
| [preset_3_(37.5%_down_/_62.5%_up)] | •                                                        |
| [preset_4_(50.0%_down_/_50.0%_up)] | Pulse to send the shade to 50% down/50% up               |
| [preset_5_(62.5%_down_/_37.5%_up)] | Pulse to send the shade to 62.5% down/37.5% up           |
| [preset_6_(75.0%_down_/_25.0%_up)] | Pulse to send the shade to 75% down/25% up               |
| [preset_7_(87.5%_down_/_12.5%_up)] | Pulse to send the shade to 87.5% down/12.5% up           |
| [setpoint_a_(user_configurable)]   |                                                          |
| [setpoint_b_(user_configurable)]   |                                                          |
| [setpoint_b_(user_configurable)]   | •                                                        |
| [setpoint_c_(user_configurable)]   | is the initial 25% set point on a QMotion shade, set     |
|                                    | point B is the initial 50% set point on a QMotion shade, |
|                                    | and set point C is the initial 75% set point on a        |
|                                    |                                                          |
|                                    | QMotion shade. All three can be mapped to user           |
|                                    | specific locations on the shade, after they are mapped   |
|                                    | the bridge will send the shades to the user picked       |
|                                    | positions when Set point A, B, or C are sent out.        |
|                                    |                                                          |

### **ANALOG INPUTS**

This module does not utilize any analog inputs.

#### SERIAL INPUTS

### **DIGITAL OUTPUTS**

This module does not utilize any digital outputs.

#### **ANALOG OUTPUTS**

This module does not utilize any analog outputs.

### **SERIAL OUTPUTS**

shades\_tx\$.....route to TX\$ of com port.

#### **PARAMETERS**

# **Support**

This module is supported by ControlWorks Consulting, LLC. Should you need support for this module please email support@controlworks.com or call us at 440-449-1100. ControlWorks normal office hours are 9 AM to 5 PM Eastern, Monday through Friday, excluding holidays.

Before calling for support, please ensure that you have loaded and tested operation using the included demonstration program and touchpanel(s) to ensure that you understand the correct operation of the module. It may be difficult for ControlWorks to provide support until the demonstration program is loaded.

Updates, when available, are automatically distributed via Email notification to the address entered when the module was purchased. In addition, updates may be obtained using your username and password at http://www.controlworks.com/customerlogin.aspx.

# **Distribution Package Contents**

The distribution package for this module should include:

| QMotion_Shade_Control_v1.umc              | Crestron User Module control of shades |
|-------------------------------------------|----------------------------------------|
| QMotion_Shade_Control_Demo_TSW750_v1.vtp  | Demo touchpanel for TSW-750 touchpanel |
| QMotion_Shade_Control_Demo_PRO2_v1.smw    | Demo program for PRO2 processor        |
| QMotion_Shade_Control_SB_Demo_PRO2_v1.sba | Demo SystemBuilder Archive             |
| QMotion_Shade_Control_v1_Help.pdf         | This help file.                        |

# **Development Environment**

This module version was developed on the following hardware and software. Different versions of hardware or software may or may not operate properly. If you have questions, please contact us.

| Crestron Hardware                | Firmware Version |
|----------------------------------|------------------|
| Crestron PRO2 Processor          | 4.007.0004       |
|                                  |                  |
| Software                         | Software Version |
| Crestron SIMPL Windows           | 4.02.20          |
| Crestron Vision Tools Pro-e      | 5.3.19           |
| Crestron Smart Graphics Controls | 2.00.13.00       |
| Device Database                  | 51.073.005.00    |
| Crestron Database                | 41.01.005.00     |
|                                  |                  |

# **ControlWorks Consulting, LLC Module License Agreement**

#### **Definitions:**

ControlWorks, We, and Us refer to ControlWorks Consulting, LLC, with headquarters located at 701 Beta Drive, Suite 22 Mayfield Village, Ohio 44143-2330. You and Dealer refer to the entity purchasing the module. Client and End User refer to the person or entity for whom the Crestron hardware is being installed and/or will utilize the installed system. System refers to all components described herein as well as other components, services, or utilities required to achieve the functionality described herein. Module refers to files required to implement the functionality provided by the module and may include source files with extensions such as UMC, USP, SMW and VTP. Demo Program refers to a group of files used to demonstrate the capabilities of the Module, for example a SIMPL Windows program and VisionTools Touchpanel file(s) illustrating the use of the Module but not including the Module. Software refers to the Module and the Demo Program.

### **Disclaimer of Warranties**

ControlWorks Consulting, LLC software is licensed to You as is. You, the consumer, bear the entire risk relating to the quality and performance of the Software. In no event will ControlWorks Consulting, LLC be liable for direct, incidental or consequential damages resulting from any defect in the Software, even if ControlWorks Consulting, LLC had reason to know of the possibility of such damage. If the Software proves to have defects, You and not Us must assume the cost of any necessary service or repair resulting from such defects.

#### **Provision of Support**

We provide limited levels of technical support only for the most recent version of the Module as determined by Us. We do not provide support for previous version of the module, modifications to the module not made by Us, to persons who have not purchased the module from Us. In addition, we may decline to provide support if the Demo Program has not been utilized. We may withdraw a module from sale and discontinue providing support at any time and for any reason, including, for example, if the equipment for which the Module is written is discontinued or substantially modified. The remainder of your rights and obligations pursuant to this license will not be affected should ControlWorks discontinue support for a module.

#### **Modification of Software**

You may not decrypt (if encrypted), reverse engineer, modify, translate, disassemble, or de-compile the Module in whole or part. You may modify the Demo Program. In no event will ControlWorks Consulting, LLC be liable for direct, incidental or consequential damages resulting from You modifying the Software in any manner.

#### **Indemnification/Hold Harmless**

ControlWorks, in its sole and absolute discretion may refuse to provide support for the application of the Module in such a manner that We feel has the potential for property damage, or physical injury to any person. Dealer shall indemnify and hold harmless ControlWorks Consulting LLC, its employees, agents, and owners from any and all liability, including direct, indirect, and consequential damages, including but not limited to personal injury, property damage, or lost profits which may result from the operation of a program containing a ControlWorks Consulting, LLC Module or any component thereof.

#### **License Grant**

Software authored by ControlWorks remains the property of ControlWorks. ControlWorks grants You the non-exclusive, non-transferable, perpetual license to use the Software authored by ControlWorks as a component of Systems programmed by You. This Software is the intellectual property of ControlWorks Consulting, LLC and is protected by law, including United States and International copyright laws. This Software and the accompanying license may not be transferred, resold, or assigned to other persons, organizations or other Crestron Dealers via any means.

### The use of this software indicates acceptance of the terms of this agreement.

Copyright (C) 2013 ControlWorks Consulting, LLC All Rights Reserved – Use Subject to License. US Government Restricted Rights. Use, duplication or disclosure by the Government is subject to restrictions set forth in subparagraphs (a)-(d) of FAR 52.227-19.

QMotion Shade Control v1 Telephone: (+1)440-449-1100